# **Instrukcja obsługi sterownika oczyszczacza AIRECOMED 800-L/H**

Do sterowania pracą oczyszczacza AIRECOMED 800-L/H służy sterownik mikroprocesorowy. Wyposażony jest w duży, 5-calowy kolorowy wyświetlacz LCD, na którym wyświetlane są wszystkie niezbędne informacje oraz zamontowany pod nim enkoder z przyciskiem, umożliwiający zmianę funkcji sterownika oraz jego konfigurację. Sterowanie procesem dekontaminacji możliwe jest również przy wykorzystaniu pilota.

## **1. Ekran główny**

Po włączeniu oczyszczacza powietrza na ekranie sterownika pojawia się informacja o typie oczyszczacza oraz wersja oprogramowania sterownika, a następnie ekran główny:

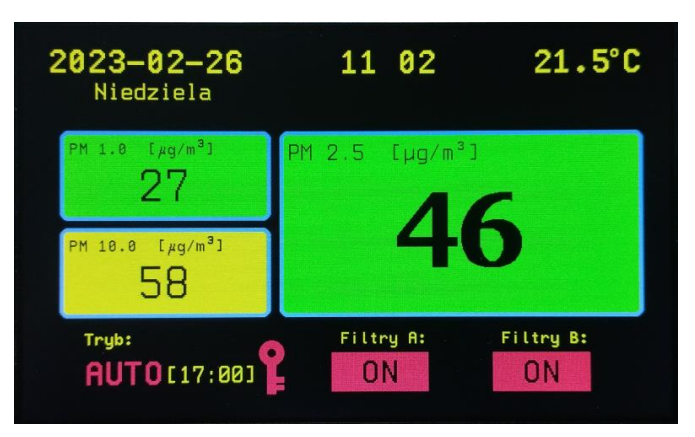

W górnym lewym rogu wyświetlacza wyświetlana jest aktualna data z dniem tygodnia, na środku wyświetlany jest aktualny czas, a po prawej stronie temperatura.

W centralnej części wyświetlacza pokazywane są aktualne stężenia zanieczyszczeń. Po lewej stronie wyświetlane są liczby mówiące o zawartości cząstek o średnicy nie większej niż 1 µm (PM 1.0) oraz 10 µm (PM 10.0) w µg/m3. Z prawej strony wyświetlana jest zawartość cząstek o średnicy nie większej niż 2.5 µm (PM 2.5). Filtry są włączane/wyłączane w zależności od wartości stężeń PM 2.5.

Kolor tła, na którym wyświetlane są wartości PM 1.0, PM 2.5 oraz PM 10 zależy od zmierzonej zawartości cząstek. Dla zawartości cząstek poniżej 50 µg/m<sup>3</sup> kolor tła jest zielony, dla zawartości cząstek od 50 do 100 µg/m<sup>3</sup> kolor tła jest żółty, a dla zawartości cząstek powyżej 100 µg/m<sup>3</sup> kolor tła jest czerwony.

W dolnej części wyświetlacza pokazywany jest aktualny tryb pracy sterownika oraz stan włączenia/wyłączenia dwóch grup filtrów A i B. Na rysunku powyżej sterownik znajduje się w trybie pracy automatycznej (AUTO), przy czym wyłączenie oczyszczacza nastąpi o godz. 17.00, a filtry A i B są włączone. Czerwony symbol klucza pomiędzy informacją o trybie pracy a stanem filtrów A sygnalizuje włączoną blokadę przycisku enkodera. Blokada włącza się automatycznie po ok. 3 minutach nieużywania enkodera. Aby ją wyłączyć, należy przytrzymać wciśnięty enkoder przez 5 sekund.

#### **2. Menu**

Naciśnięcie gałki enkoder powoduje wyświetlenie menu głównego sterownika:

Unuchamienie dekontaminacji Czas trwania dekontaminacji [15] Wyłącz filtry A Wyłącz filtry B Programowanie włączania [AUTO]

- Funkcja **Uruchomienie dekontaminacji** powoduje rozpoczęcie trybu dekontaminacji. Działanie urządzenia po wybraniu tej funkcji opisane jest w rozdziale **Dekontaminacja**. Dekontaminację można również włączyć/wyłączyć przy użyciu pilota.
- Funkcja **Czas trwania dekontaminacji** pozwala wybrać czas trwania pracy urządzenia w tym trybie. Dostępne są trzy czasy: 15, 30 i 60 minut. Aktualnie wybrany czas wyświetlany jest w nawiasach kwadratowych. Wybranie tej funkcji wyświetla menu z możliwością wybrania czasu:

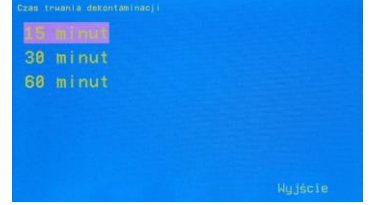

- Funkcje **Włącz filtry A** i **Włącz filtry B** (lub **Wyłącz filtry A**/**Wyłącz filtry B** w zależności od stanu filtrów w momencie wybrania menu) umożliwiają manualne sterowanie włączeniem/ wyłączeniem filtrów A i B. Wybór którejś z tych funkcji przy pracy półautomatycznej powoduje przejście do trybu manualnego. W trybie pracy automatycznej te funkcje nie działają. W celu równomiernego zużycia filtrów HEPA w oczyszczaczu, przy pracy jednego z filtrów, co ok. 10 minut następuje automatyczne przełączenie na drugą grupę filtrów (dotyczy to wszystkich trybów pracy).
- Funkcja **Tryb pracy** jej wybór powoduje wyświetlenie kolejnego menu umożliwiającego wybór jednego z trzech trybów pracy:

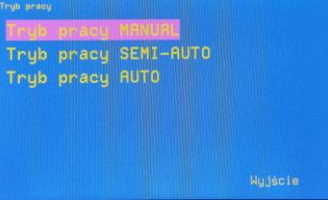

- **Tryb pracy MANUAL** - wszystkie funkcje sterownika aktywowane są ręcznie,

- **Tryb pracy SEMI-AUTO** - praca półautomatyczna - oczyszczacz jest na stałe włączony, a filtry uruchamiane są automatycznie w zależności od poziomu zanieczyszczeń PM 2.5. Domyślnie próg dla jednego filtru ustawiony jest na PM 2.5 = 4  $\mu$ g/m<sup>3</sup>, a dla dwóch filtrów na 8  $\mu$ g/m<sup>3</sup>. Ponieważ włączenie/wyłączenie filtrów odbywa się z histerezą równą +/- 1 µg/m<sup>3</sup>, pierwszy filtr włącza się powyżej 5 µg/m<sup>3</sup>, a wyłącza się poniżej 3 µg/m<sup>3</sup>. Odpowiednio dwa filtry włączają się powyżej 9 µg/m<sup>3</sup>, a wyłączają poniżej 7 µg/m<sup>3</sup>.

- **Tryb pracy AUTO** - oczyszczacz jest włączany/wyłączany zgodnie z ustawieniami wprowadzonymi w menu **Programowanie włączania [AUTO]**. Tego trybu pracy nie da się włączyć, jeśli wcześniej nie zaprogramuje się przynajmniej jednego czasu włączenie/ wyłączenia oczyszczacza. Po wybraniu tego trybu pracy, jeśli oczyszczacz ma być włączony w terminie późniejszym, sterownik przechodzi w stan uśpienia, oczekując na włączenie.

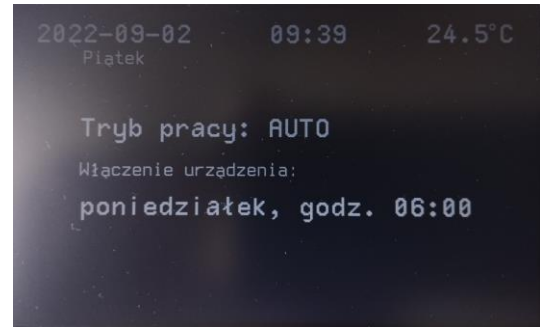

Na wyświetlaczu podany jest wtedy dzień tygodnia i godzina, o której nastąpi najbliższe włączenie. Naciśnięcie przycisku enkodera w stanie uśpienia powoduje rozjaśnienie ekranu, a kolejne -

wyłączenie trybu AUTO i przejście do trybu MANUAL. Filtry w trybie AUTO są włączane/wyłączane tak samo jak w trybie SEMI-AUTO.

- Funkcja **Programowanie włączania [AUTO]** umożliwia zaprogramowanie automatycznego włączania/wyłączania oczyszczacza (opisana w rozdziale **Programowanie automatycznego włączenia/wyłączenia oczyszczacza**).
- **>>>>** przejście do kolejnego menu. Po wybraniu tej opcji otwiera się kolejne menu (Menu #2), w którym są funkcje służące do ustawienia daty i zegara:

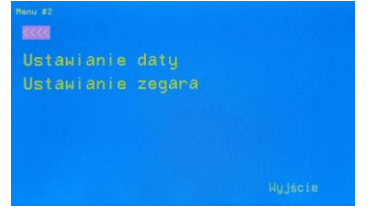

 Funkcja **Ustawianie daty** służy do ustawiania aktualnej daty wyświetlanej na ekranie wyświetlacza. Układ scalony odpowiedzialny w sterowniku za generowanie daty/czasu posiada dodatkowe zasilanie bateryjne (bateria CR2032 3V), co uniezależnia jego pracę od zasilania zewnętrznego.

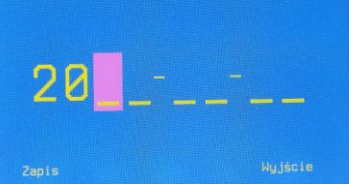

Obracając gałką enkodera wybieramy pozycję, na której chcemy ustawić cyfrę i wciskamy gałkę. Kolor podświetlenia cyfry zmienia się z fioletowego na cyjanowy. Po zmianie koloru podświetlenia na cyjanowy kręcąc gałką enkodera wybieramy odpowiednią cyfrę i wciskamy ponownie gałkę. Kolor zmienia się ponownie na fioletowy i możemy wybrać kolejną pozycję. Po ustawieniu daty należy wybrać funkcję **Zapis** w celu jej zapamiętania.

Funkcja **Ustawianie zegara** służy do ustawienia aktualnego czasu.

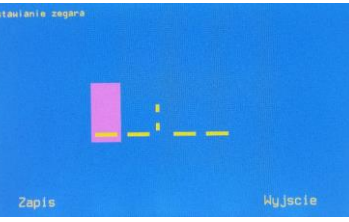

Programowanie czasu odbywa się podobnie jak programowanie daty.

### **3. Dekontaminacja**

Dekontaminacja polega na włączeniu dwóch lamp UV wewnątrz urządzenia oraz włączeniu obydwóch zestawów filtrów. Włączenie lamp UV i filtrów jest opóźnione o 30 sekund od momentu wybrania funkcji **Uruchomienie dekontaminacji** w menu głównym. **W tym czasie należy opuścić pomieszczenie, w którym znajduje się oczyszczacz.** Czas, jaki pozostał do uruchomienia dekontaminacji, pokazywany jest na wyświetlaczu:

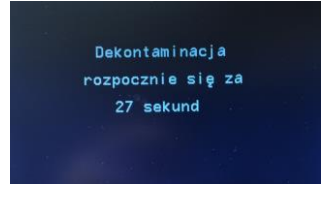

Dodatkowo, co sekundę generowany jest krótki sygnał dźwiękowy. Po 30 sekundach następuje włączenie lamp UV i filtrów, co jest sygnalizowane długim sygnałem dźwiękowym. Na ekranie pojawia się informacja o czasie pozostałym do końca dekontaminacji:

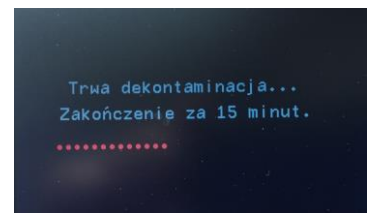

Odmierzanie czasu sygnalizowane jest zapalaniem czerwonych kropek pod komunikatem. Po zapaleniu 30 kropek (odpowiada to 30 sekundom) następuje ich wygaszanie (kolejne 30 sekund). Po 60 sekundach generowany jest krótki sygnał dźwiękowy.

Po upłynięciu czasu dekontaminacji ustawionego w menu, wyłączają się lampy UV, a sterownik przełącza się w tryb SEMI. W zależności od wartości PM 2.5 uruchamiane są wtedy filtry A i B.

Naciśnięcie przycisku enkodera w czasie odmierzania 30 sekund zwłoki lub w czasie trwania dekontaminacji przerywa proces.

Procesem dekontaminacji można sterować również przy użyciu pilota.

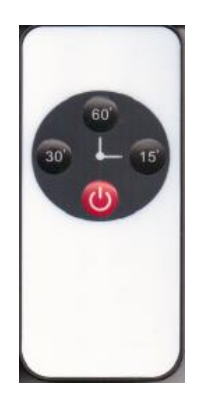

Naciśnięcie czerwonego klawisza na pilocie (potwierdzone dwoma krótkimi sygnałami dźwiękowymi) powoduje uruchomienie procesu dekontaminacji z czasem ustawionym w menu sterownika. Naciśnięcie jednego z przycisków 15, 30 i 60 powoduje uruchomienie dekontaminacji na czas odpowiednio 15, 30 i 60 minut. Wyłączenie dekontaminacji (w czasie 30 sekund oczekiwania na rozpoczęcie dekontaminacji lub w czasie jej trwania) jest możliwe tylko czerwonym przyciskiem.

#### **4. Programowanie automatycznego włączenia/wyłączenia oczyszczacza**

Wybierając w menu funkcję **Programowanie włączania [AUTO]** wyświetlany jest ekran umożliwiający wybór dnia tygodnia, dla którego chcemy zaprogramować godziny wyłączenia/wyłączenia oczyszczacza:

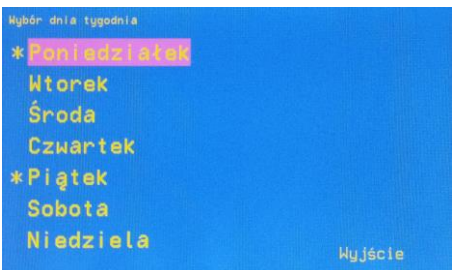

Jeśli dla któregoś dnia są już zaprogramowane godziny włączenia/wyłączenia, przed nazwą dnia wyświetlana jest gwiazdka (przykładowo poniedziałek i piątek na powyższym obrazku).

Wybierając gałką enkodera dzień, dla którego chcemy zaprogramować godziny (lub je zmienić) i wciskając gałkę wyświetla się poniższy ekran:

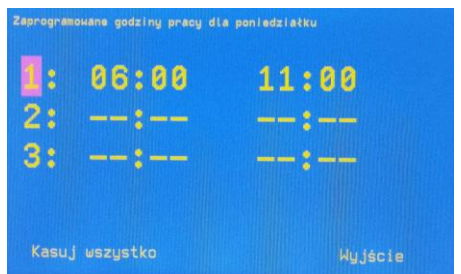

Na górze ekranu widoczny jest dzień, dla którego następuje programowanie godzin (na rysunku powyżej jest to poniedziałek).

W pierwszej kolumnie widoczny jest czas włączenie oczyszczacza, w drugiej czas wyłączenia.

Dla każdego dnia możliwe jest zaprogramowanie trzech okresów działania oczyszczacza. Kolejność okresów jest dowolna i mogą one zachodzić na siebie.

Kręcąc gałką enkodera wybieramy odpowiednią pozycję, którą chcemy programować (ustawić nowy czas lub zmienić czas wcześniej zaprogramowany). Można też wybrać funkcję **Kasuj wszystko**, co powoduje usunięcie zaprogramowanych czasów ze wszystkich trzech pozycji lub wybrać funkcję **Wyjście**, aby powrócić do poprzedniego menu.

Wciśnięcie gałki uaktywnia wybraną funkcję.

Jeśli podświetlana była jedna z trzech pozycji godzin pracy oczyszczacza, po wciśnięciu gałki enkodera pokazuje się ekran umożliwiający ustawienie tych godzin:

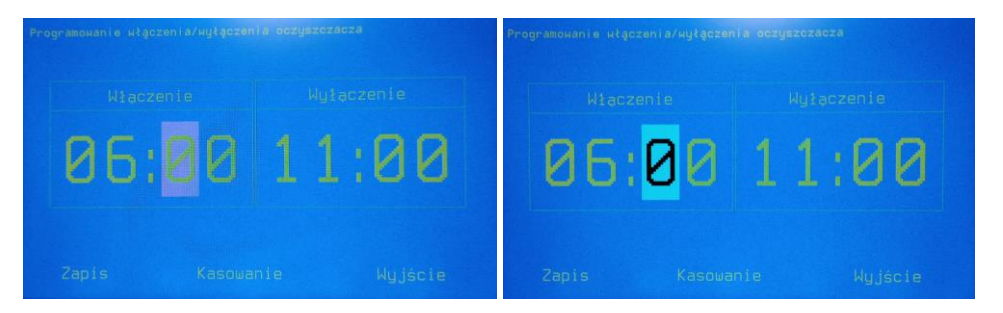

Odbywa się to analogicznie jak dla funkcji **Ustawianie daty**. Gałką enkodera wybieramy odpowiednią cyfrę, którą chcemy ustawiać i naciskamy gałkę. Kolor tła zmienia się na cyjanowy (rysunek powyżej z prawej strony) i kręcenie gałką powoduje zmianę podświetlonej cyfry. Kolejne naciśnięcie gałki zatwierdza ustawioną cyfrę i powoduje do trybu wyboru kolejnej cyfry do programowania.

Przy wprowadzaniu nowych danych zamiast cyfr wyświetlane są podkreślenia (analogicznie jak rysunku przy funkcji **Ustawianie zegara**).

Sterownik posiada wbudowane funkcje weryfikacji poprawności wprowadzonych danych. Jeśli nie wprowadzimy cyfry i pozostanie podkreślenie lub czas wyłączenia jest wcześniejszy niż czas wyłączenia, w momencie wybory funkcji **Zapis** pojawi się odpowiedni komunikat i dane nie zostaną zapisane.

Wybór funkcji **Kasowanie** spowoduje wykasowanie ustawień dla tej pozycji, a wybór funkcji **Wyjście** spowoduje powrót do poprzedniego menu bez zapamiętania zmian.

Aby oczyszczacz włączał się i wyłączał zgodnie z zaprogramowanymi godzinami, po zaprogramowaniu przynajmniej jednego okresu pracy należy w menu głównym wybrać funkcję **Tryb pracy**, a następnie **Tryb pracy AUTO**.